# Tableau Quick Reference Cheat Sheet

| Topic                                         | Page Number |
|-----------------------------------------------|-------------|
| Clear Worksheet                               | 4           |
| Duplicate Worksheet                           | 4           |
| Hide/Show Side Bars                           | 5           |
| Hide/Show Cards                               | 5           |
| Sheet Name and Sheet Label with Color Options | 6           |
| Formatting Worksheets                         | 7           |
| Quick Reference                               | 3           |
| Redo                                          | 7           |
| Sort                                          | 8           |
| Show/Hide Marks Label                         | 9           |
| Tableau Screen                                | 2           |
| Undo                                          | 7           |

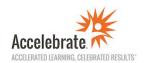

#### **Tableau Screen**

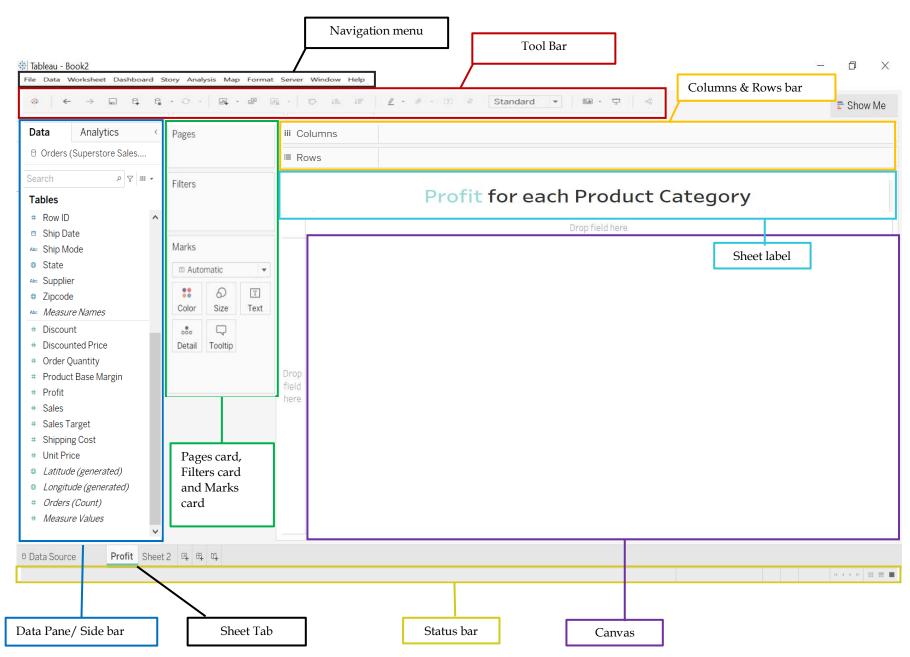

# **Quick Reference**

| Topic                          | Icon/Course of Action                                                             | Purpose                                              |
|--------------------------------|-----------------------------------------------------------------------------------|------------------------------------------------------|
| Clear worksheet                | .l×                                                                               | To clear the worksheet.                              |
| Duplicate worksheet            |                                                                                   | To copy the worksheet.                               |
| Hide/Show Side bars            | Click "Window" from the navigation menu and check/uncheck the bars.               | To maximize canvas space or use functions with ease. |
| Hide/Show Cards                |                                                                                   | To maximize canvas space or use functions with ease. |
| Sheet name with color options  | Double click the sheet tab to rename the worksheet. Right click to change color   | For quick and easy reference.                        |
| Sheet label with color options | Double click the sheet title and rename/change the title. Format to change color. | To provide some details to the audience.             |
| Formatting single worksheet    | Click "Format" on the navigation menu and select "Workbook".                      | To be able to change the format as needed.           |
| Formatting all worksheets      | Right click on the canvas and select format.                                      | To apply consistent format throughout the workbook.  |
| Redo                           | $\rightarrow$                                                                     | To restore any action previously undone.             |
| Sort Ascending                 | <b>↓</b> ≞                                                                        | To order from smallest to largest.                   |
| Sort Descending                | <b>↓</b> □                                                                        | To order from largest to smallest.                   |

| Show/hide mark of the measures on the columns or rows.     | T          | To show/hide the data labels/points on the visualizations. |
|------------------------------------------------------------|------------|------------------------------------------------------------|
| Show/hide mark of the measures not on the columns or rows. | T<br>Label | To show/hide the data labels/points on the visualizations. |
| Undo                                                       | <b>←</b>   | To reverse an action/mistake.                              |

## **Clear Worksheet**

| Purpose     | To clear the worksheet.                                                                                                    |
|-------------|----------------------------------------------------------------------------------------------------|
|             |                                                                                                    |
| Icon        | 10 <sup>th</sup> icon on the tools bar.                                                                                                    |
| Shortcut    | Windows: Alt+Shift+Backspace  Mac: Option-Shift-Delete                                                                                                    |
| How and Why | Click on the icon or use the shortcut to remove all fields, formatting, sizing, axis ranges, filters, sorts, and context filters in the sheet. In other words, to undo all steps and start from scratch in a single click. |

# **Duplicate Worksheet**

| To copy the worksheet.                                                                                    |
|----------------------------------------------------------------------------------------------------|
|                                                                                                    |
| 9 <sup>th</sup> icon on the tools bar.                                                                    |
|                                                                                                    |
| Click on the icon or right click on the sheet tab/name at the bottom and select                           |
| "duplicate." Duplicating the sheet allows you to modify the worksheet without losing the orginal version. |
|                                                                                                    |

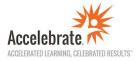

#### **Hide/Show Side Bars**

|                      |                                           | Hide B                                                   | Bars                                                        |                                                                      |                                            |       |         |                                           | Show Bars                   |
|----------------------|-------------------------------------------|----------------------------------------------------------|-------------------------------------------------------------|----------------------------------------------------------------------|--------------------------------------------|-------|---------|-------------------------------------------|-----------------------------|
| Purpose              | To increase the viewing space in Tableau. |                                                          |                                                             | То                                                                   | be ab                                      | le to | use t   | ne Ta                                     | ableau functions with ease. |
| How and Why          | and uncheck t                             | he bars to h                                             | e navigation menu<br>nide/remove to<br>e/canvas in tableau. | Click "Window" from the navigation menu and check the show the bars. |                                            |       |         | the navigation menu and check the bars to |                             |
| Picture<br>Reference | Simple   Simple   Simple   Simple         | Filters  Marks  ### Automatic  Color Size  Fext  Tooltip |                                                             | Analytics Data                                                       | Pages Filters Marks Marks Color obo Detail |       | Dashboo | III Col<br>I≡ Ro                          | eet 2                       |

### **Hide/Show Cards**

\*The cards can also be moved around by using the move cursor.

|             | Hide Bars                                                                                                    | Show Bars                                                                                                    |  |
|-------------|----------------------------------------------------------------------------------------------------|----------------------------------------------------------------------------------------------------|--|
| Purpose     | To increase the viewing space in Tableau.                                                                                      | To be able to use the Tableau functions with ease.                                                                                                    |  |
| Icon        | 19 <sup>th</sup> icon on the tools bar.                                                                                        | 19 <sup>th</sup> icon on the tools bar.                                                                                                    |  |
| How and Why | Click the icon and uncheck the card from the drop-down menu to hide the card or select "Show cards" under "Worksheet" from the | Click the icon and check the card from the drop-down menu to show or select "Show cards" under "Worksheet" from the navigation menu to show the card. All cards can be shown by selecting reset cards. |  |

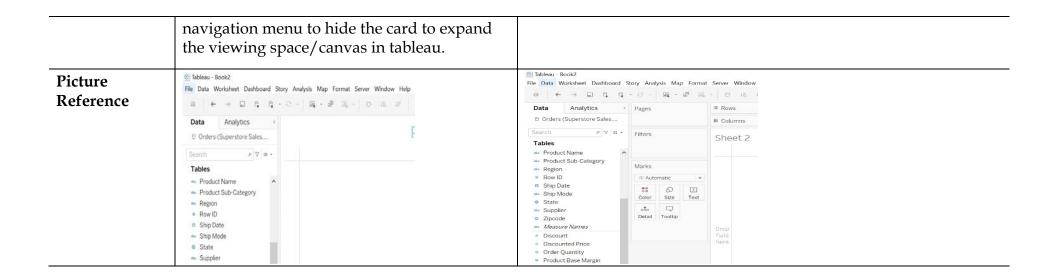

#### **Sheet Name and Sheet Label with Color Options**

|                      | Sheet Name                                                                                                    | Sheet Label                                                                                                    |  |  |
|----------------------|----------------------------------------------------------------------------------------------------|----------------------------------------------------------------------------------------------------|--|--|
| Purpose              | For quick and easy reference.                                                                                                    | To provide some details to the audience.                                                                                                    |  |  |
| How and<br>Why       | Double click the sheet tab on the bottom left to rename the worksheet. To underline the sheet name, right click and select the color. It can serve as a reminder for the worksheet to be pulled into the dashboard.                                                                                                    | Double click the sheet title and rename/change the title. To format the title, select the word or the complete title as desired. This allows you to change the format/color of the complete title or a single word to create a relation/emphasis. |  |  |
| Picture<br>Reference | Paste Formatting Red  Color Yellow  Profit Red  Yellow  Profit Profit Profice Green  /pe here to search  Red  Yellow  From  From  Fr | Profit for each Product Category  Drop field here                                                                                                    |  |  |

# **Formatting Worksheets**

|                      | All Worksheets                                                                                                    | One Worksheet                                                                                                    |
|----------------------|----------------------------------------------------------------------------------------------------|----------------------------------------------------------------------------------------------------|
| Purpose              | To apply consistent format throughout the workbook.                                                                                                    | To be able to change the format as per the need.                                                                                                    |
| How and<br>Why       | Click "Format" on the navigation menu and select "Workbook." A format window will pop up in the data pane. Then choose the desired formatting to format all worksheets to save time. | Right click on the canvas and select "Format." A format window will pop up in the data pane. Then choose the desired formatting to format the current work sheet. |
| Picture<br>Reference | tap Format Server Window Help Dashboard Story Workbook A Font                                                                                                    | Profit  Select All  Explain Data. Copy Format.                                                                                                    |

# Undo/Redo

|             | Undo                                                           | Redo                                                                       |
|-------------|----------------------------------------------------------------|----------------------------------------------------------------------------|
| Purpose     | To reverse an action/mistake.                                  | To restore any action previously undone.                                   |
| Icon        | ← 2 <sup>nd</sup> icon on the left-hand side on the tools bar. | $\rightarrow$ 3 <sup>rd</sup> icon on the left-hand side on the tools bar. |
| Shortcuts   | Windows: Ctrl+Z Mac: Command-Z                                 | Windows: Ctrl+Y Mac: Command-Shift-Z                                       |
| How and Why | Click as many times as required to reverse the actions.        | Click as many times as required to restore the desired actions.            |

#### Sort

|                      | Ascending                                                                                                    | Descending                                                                                                    |  |  |  |  |
|----------------------|----------------------------------------------------------------------------------------------------|----------------------------------------------------------------------------------------------------|--|--|--|--|
| Purpose              | To order from smallest to largest.                                                                                                    | To order from largest to smallest.                                                                                                    |  |  |  |  |
| Icon                 | 12 <sup>th</sup> icon on the tools bar.                                                                                                    | 13 <sup>th</sup> icon on the tools bar.                                                                                                    |  |  |  |  |
| How and Why          | Click the icon to quickly identify the least levels of the feature. For example, lowest selling products.                                                                                                    | Click the icon to quickly identify the highest levels of the feature. For example, highest selling products.                                                                                                    |  |  |  |  |
| Picture<br>Reference | Sales Vs Product Category  Sates Size I Sales Vs Product Category  Sates Size I Sales Size I Sal | Sales Vs Product Category  Office factories Tables Tales Tal |  |  |  |  |

#### **Show/Hide Marks Label**

|                      | Show/hide mark of the measures on the columns or rows.                                                                                                    | Show/hide mark of the measures not on the columns or rows.                                                                                                    |
|----------------------|----------------------------------------------------------------------------------------------------|----------------------------------------------------------------------------------------------------|
| Purpose              | To show/hide the data labels/points on the visualizations.                                                                                                    | To show/hide the data labels/points on the visualizations.                                                                                                    |
| Icon                 | 16 <sup>th</sup> icon on the tools bar.                                                                                                    | Label option is in the Marks Card on the left side of canvas.                                                                                                    |
| How and Why          | Click the icon to automatically show the data points of the measurable quantity on the visualization. To hide/remove the labels, click on the icon again.                                                                                                    | Drag the desired measure onto the Marks Card under Label. The labels can be formatted using the drop-down menu and selecting "Format" from the Marks Card pill. To hide/remove the labels, drag the pill back to the data pane or over the navigation menu. |
| Picture<br>Reference | Sales for each Product Category  1800K 1200K 120 | Sales and Profit for each Product Category  2600K 2800K 2800K 1800K 1800K 1800K 1800K 1800K Rubb. Labels Sciss. Pens. Envel. Paper Offic. Appil. Comp. Book. Bird. Stora. Copie. Chair. Telep. Tables Offic.                                                |